# PHILIPS HUE

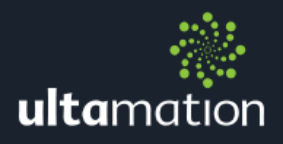

# CRESTRON INTEGRATION MODULE

### **INTRODUCTION**

Ultamation's Philips Hue Module allows a Crestron system to control Philips Hue lighting products. The modules provide control of individual lamp's brightness, hue, saturation and colour temperature (colour bulbs only) or control groups of lights simultaneously.

This document is intended for Authorised Crestron Programmers and assumes you are familiar with Crestron control systems, networking and programming.

To achieve this, you will need the following:

- A Philips Hue Hub
- A Philips Hue White Bulb, Philips Hue White Ambiance Bulb, Philips Hue Colour Bulb, or LED Strip

Note: This module is for 3-Series processors ONLY.

Install the Philips Hue Bridge and Lights as instructed by Philips Hue user manual. Each light and group requires a unique name; these names are used for identification within the Crestron Module.

Download the module/example program from the Ultamation Shop. For each Philips Hue bridge in your system, add a single Philips Hue Bridge module. Then add a Philips Hue Light, and/or a Philips Hue Group module for each light and/or group you wish to control.

### ESSENTIAL STEPS FOR FIRST USE

Before the control system can be used, it must first authenticate with each Hue Bridge. This is a simple task of associating the control system with the bridge. First, you must put the Hub into "link mode". To do this, press the LINK button on the hub. Within 30 seconds, you must \*either\* load and run (i.e. upload, or PROGRES) your Crestron program including the Philips Hue Bridge module, or trigger the "Refresh" signal on the bridge (see below). This will create an entry in a file on the processor

(\NVRAM\Ultamation\hue.cache) for future use. If you ever replace the hub, you will need to re-authenticate. To do so, delete this file and repeat the link process.

## MODULE DETAILS

### Philips Hue Bridge

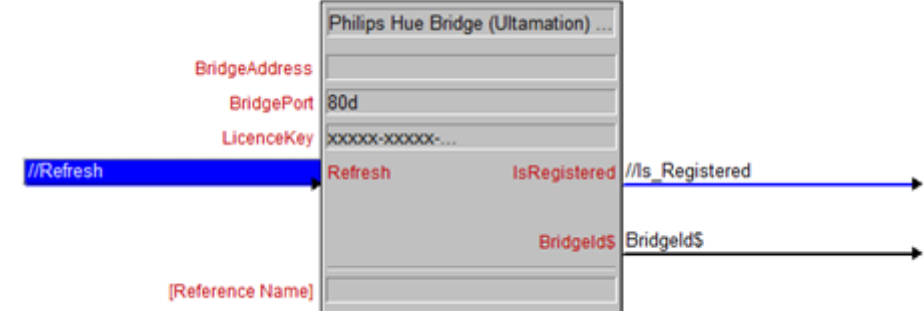

Configure the signals/parameters of the bridge as follows:

*BridgeAddress* – Enter the IP address or hostname of the Phillips Hue Bridge as configured using the Philips Hue application. We recommend a static address is used for each Bridge.

**BridgePort –** Enter the port number of the Philips Hue Bridge. This will be 80 by default.

**LicenceKey -** Enter the Licence Key that you will have received following purchase of the module. This licence key is associated with a specific Crestron processor's serial number and will NOT validate on a different processor. The module will work for 1 hour after processor boot with a missing, or invalid a licence key. Please check the error log following a reboot to confirm the licence key validation was successful. If verification fails, you will see the following in the error log:

```
# PhilipsHue: Licence verification failed [xxxxx-xxxxx-...] for serial #00123456
# PhilipsHue/Bridge: Falling back to trial mode
```
*Refresh –* This is used only during initial commissioning, and should NOT normally be triggered in a program. It creates the unique application key with a bridge. And reinitialises the internal model with lights/groups and under normal circumstances, this should only be done once.

Therefore, this should be triggered once, after you have pressed the LINK button on the Philips Hue Bridge (and within 30 seconds).

**IsRegistered -** When the bridge successfully authenticates with the bridge, the IsRegistered signal will go high. This is for diagnostic purposes only.

*BridgeId\$ –* This signal MUST be connected to the light and group modules that control lights and groups connected to this particular bridge. When the bridge initialises, the BridgeId\$ signal is sent to the other modules to trigger initialisation of these elements.

#### Philips Hue Light

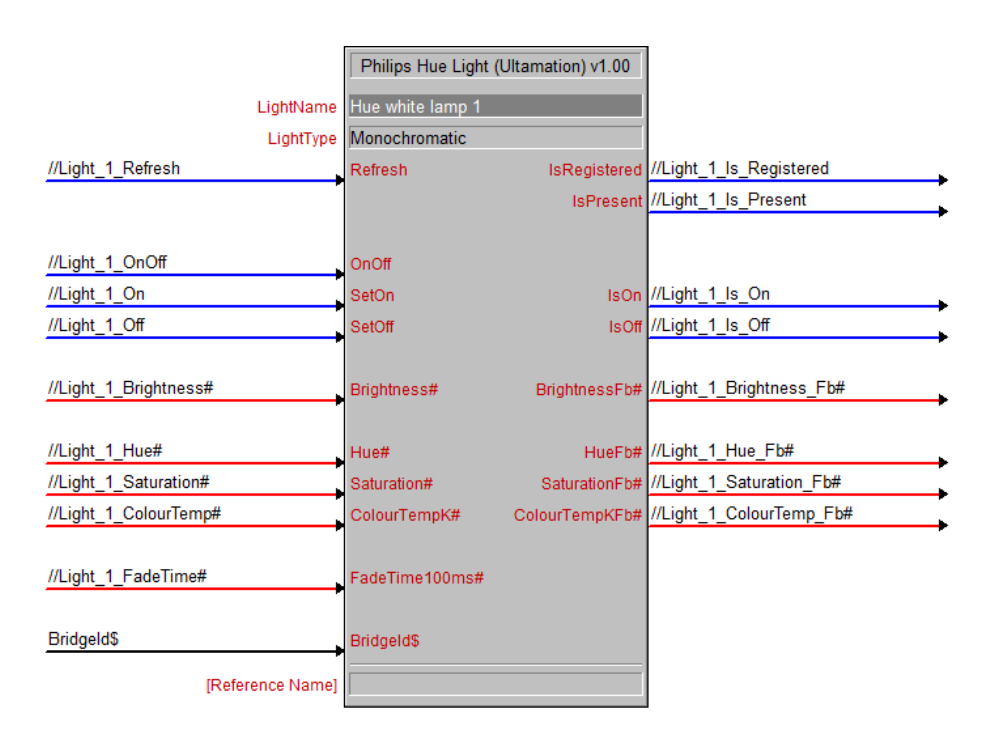

*LightName* – This must match the name (not case sensitive) used when setting up the Philips Hue Blub within the Hue app.

*LightType –* Choose either Monochromatic, Ambiance, or Colour.

*Refresh* – Retrieves the status of the light. This signal should be used to poll the hue bridge for the current status of a lamp. Please note – the hue bridge has a limit to how quickly it can process requests. Philips recommends limiting messages to 10/second for lamp messages, and 1/sec for group messages.

*IsRegistered* – Will return high when the light is "defined" on the hue bridge. If this signal is low, there is likely a configuration issue in the light name, or BridgeId\$.

*IsPresent* – Will return high when the light is available – lights can go offline if there is a problem in the Hue mesh-network or if they are physically powered off.

*OnOff* –This allows a light's on/off state to be controlled from a single signal. It is NOT a toggle., but reflects the state of the signal. i.e. HIGH = On, LOW = Off.

*SetOn* – Discrete (rising edge triggered) to turn on the light.

*SetOff* – Discrete (rising edge triggered) to turn off the light.

*Brightness#* – The intensity of light. Full scale analog 0 – 65535 (0-100%)

*Hue* #– (Colour lights only) the colour of the light. Full scale analog 0-65535 (0-100%). On the standard hue range, 0 is Red, 33% is Green, 66% is blue and 100% is Red again.

*Saturation#* – (Colour lights only) the colour saturation. Full scale analog 0-65535 (0-100%). Where 0% is no colour (i.e. white) and 100% is full colour.

*ColourTempK#* – (Colour and Ambiance lights only) Sets the light to the white colour temp expressed in degrees Kelvin. Valid range is 2000 to 6500. Values outside this range will be clipped. Lower values represent "warm" light and higher values represent "cold" light.

*FadeTime100ms#* – Defines the transition time between current value and the requested value, given in multiples of 100ms. i.e. a value of 20 is a 2 second fade.

*BridgeId\$* – Each module MUST be driven by a signal from the appropriate bridge module.

### Philips Hue Group

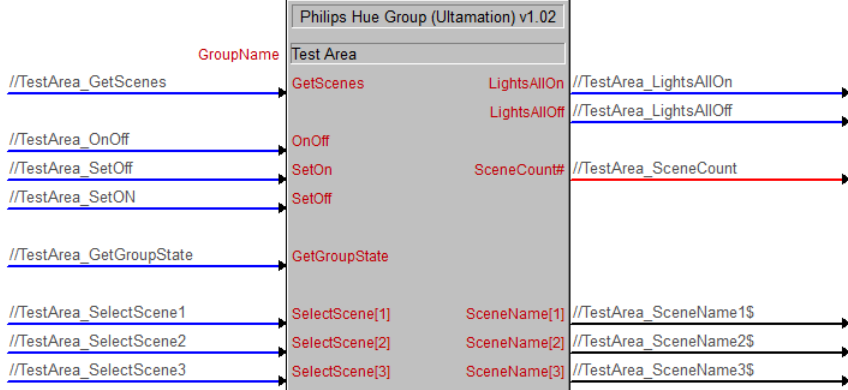

The signals for the group modules are similar to the light module. The *GroupName* must match a group defined in the Philips Hue app (referred to as a Room in the app).

*GetScenes* – when triggered, *SceneCount#* returns the number of scenes this group has.

**SelectScenel]** - Will cause the chosen scene to be set on the current group. Scenes are ordered alphabetically.

*GetGroupState -* pulse to update *LightsAllOn* and *LightsAllOff* feedback signals. Which indicate whether the lights in this group are all on or all off (If both are low, then some lights are on and some are off).

*SceneName[]* - the name of the theme at the specified index of the scene list. Up to 20 scenes can be stored.

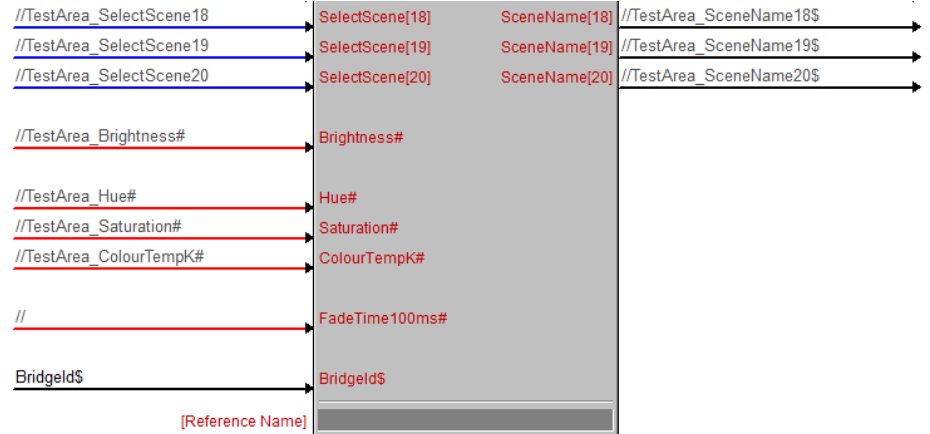

#### Licence

This module (including software, images and any and all other associated assets distributed as part of the purchased download package) is licenced PER Processor.

A licence key is generated at the point of purchase and is linked at that time to specific information that MUST be provided at the time of purchase. A purchase should not be completed without correct information as refunds cannot be issued for errors or changes made to details following purchase.

The licence key for each processor will be delivered via email along with links to download the module. There is no physical delivery.

The module is provided without any warranty with respect to Philips Hue platform. We will endeavour, through best efforts, to maintain the module's functionality and any bug fixes will be provided free-of-charge. Additional functionality may be released as a variation of this module and this will be a separate, purchasable, product.